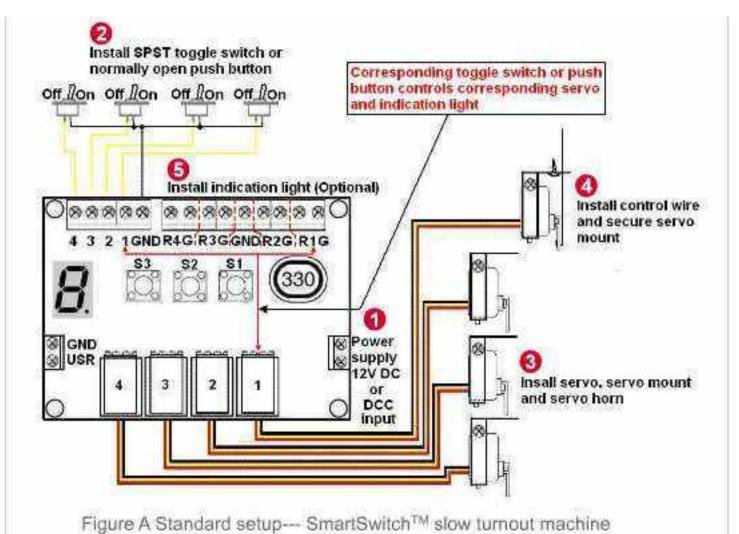

install SmartFrog for short circuit free power routing (Optional) Install SPST toggle switch or normally open push button off flow off flow off flow GND # 1 Install indication light (Optional) 88888 2 1GNDR4GR3G GNDR2GR1G Install control wire and secure servo mount Power GND supply 2V DC Insall servo, servo mount and serve horn DEC

Figure B Power Routing Setup--- SmartSwitch™ + SmartFrog™

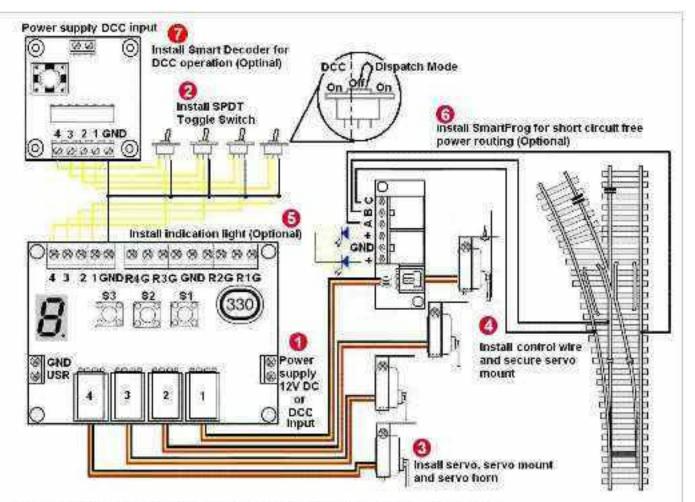

Figure C SmartSwitch™ + SmartFrog™ + Smart decoder (using SPDT 3 pin toggle switch)

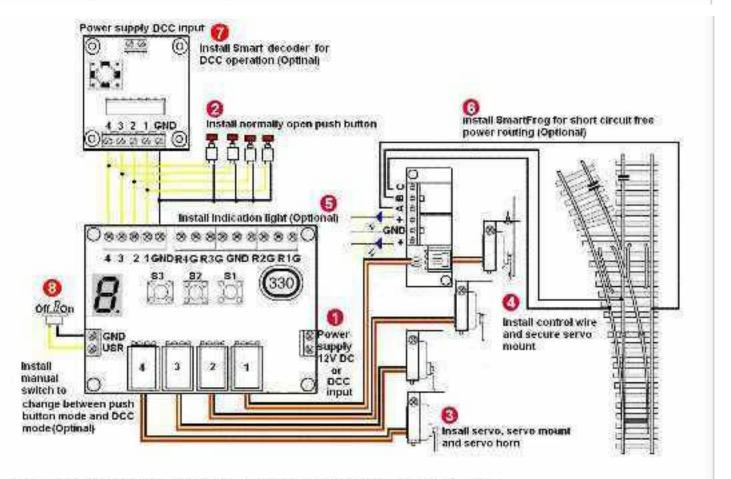

Figure D SmartSwitch™ + SmartFrog™ + Smart decoder (using 2 pin normally open push button)

You can either use toggle or push button as shown in figure C and D. Then follow the following step 3 through 6.

- (1)Connect to 12V DC or DCC You can either use toggle or push button as shown in figure C and D. Then follow the following step 3 through 6.
- (1)Connect to 12V DC or DCC power supply. No need to worry about polarity. Connect the servo cable to SmartSwitch™control chip.
- (2)Install toggle switch or push button. Corresponding toggle switch or push button controlscorresponding servo.
- (3)Install a servo onto a servo mount.
- (4)Install control wire and secure servo mount.
- (5)Optional. Install indication light for control panel or trackside signal light. No needto use resistor.
- (6)Optional. Install SmartFrog??for short circuit free power routing.
- (7)Optional. Install Smart decoder for DCC operation.
- (8)Optional. Install manual switch to change between push button and DCC operation mode.